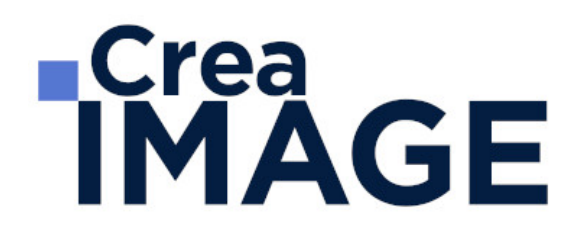

# FORMATION - PAO

Infographiste avec Photoshop et Illustrator

31 avenue de la Sibelle 75014 Paris Tél. 01 48 03 57 43 Mail : formation@crea-image.net **www.crea-image.net**

# **RICrea<br>IMAGE**

### **Durée**

10 Jours - 70 Heures

# ■ Objectifs

Maîtriser la retouche d'images sur Photoshop et la création vectorielle sur Illustrator. Créer, produire et préparer des documents destinés à un usage professionnel en utilisant un logiciel d'édition d'images.

# **Pré-requis**

Maitriser les fonctions essentielles des ordinateurs PC ou Mac. Etre familiarisé avec le travail sur logiciels simples.

# **Modalités d'inscription**

L'admission du candidat se fait sur la base :

- D'un questionnaire préalable dans lequel le candidat détaille ses compétences, ses acquis, ses formations et études et son objectif professionnel
- D'un entretien (téléphonique ou face à face, selon les cas) avec le responsable des formations, de la pédagogie et de la coordination des programmes afin de valider l'admission et répondre aux questions du candidat

## Méthode pédagogique

Formation présentielle et/ou distancielle durant laquelle seront alternés explications théoriques et exercices pratiques.

## Matériel pédagogique

Un ordinateur Mac ou PC par personne équipé de la dernière version des logiciels Adobe Photoshop et Illustrator. Supports de cours fournis.

### Modalités d'évaluation

Exercices et évaluations.

Possibilité de passer deux tests Tosa distincts.

31 avenue de la Sibelle 75014 Paris Tél. 01 48 03 57 43 Mail : formation@crea-image.net **www.crea-image.net**

# **TCrea<br>IMAGE**

## **Public**

Graphiste. Opérateur PAO. Designer. Vidéaste ayant besoin de préparer des animations. Responsable de communication. Responsable de publicité ou de marketing.

# ■ Accessibilité

Nos formations sont accessibles aux personnes en situation de handicap. Les aspects, l'accessibilité et le type de handicap au regard des modalités d'accompagnement pédagogiques sont à évoquer impérativement au cours de l'entretien préalable à toute contractualisation afin de pouvoir orienter ou accompagner au mieux les personnes en situation de handicap.

# ■ Certificat

Pour un financement avec le CPF, il est nécessaire de passer la Certification ICDL – RS 6165

La certification « Utilisation d'un logiciel d'édition d'images (ICDL-PCIE) » valide la capacité d'individus à créer, produire et préparer des documents destinés à un usage professionnel en utilisant un logiciel d'édition d'images.

[En savoir plus sur les compétences acquises](https://www.crea-image.net/wp-content/uploads/2022/11/Référentiel-ICDL-edition-dimages.pdf)

31 avenue de la Sibelle 75014 Paris Tél. 01 48 03 57 43 Mail : formation@crea-image.net **www.crea-image.net**

# **RICrea<br>IMAGE**

# **Programme**

# ■ MODULE 1 : Adobe Photoshop (5j – 35h)

- **Introduction**
	- Photoshop et le traitement de l'image pixel : qu'est-ce qu'un pixel
	- Présentation de l'interface : menu, outils et palettes
	- L'espace de travail

#### **Préparer mon image**

- Ouvrir, redimensionner et recadrer une image
- Désincliner l'image
- Taille de l'image Taille de la zone de travail
- Naviguer dans l'image (outil zoom, main, panneau navigation, raccourcis, etc.)

#### **Diagnostic de l'image**

L'histogramme

#### **Connaître les principes techniques d'une image**

- Résolution et formats d'images
- Les modes colorimétriques : RVB, CMJN, etc.

#### **La correction colorimétrique de l'image**

- Présentation des réglages (menu image)
- Utiliser les réglages non destructifs (calques de réglage)
- Les réglages ajustant la luminosité, les contrastes, le point blanc et le point noir, etc.
- Les réglages affectant la teinte, la couleur, la saturation, etc.
- Tons foncés/tons clairs et Virage HDR

#### **Comprendre et utiliser les calques**

# **ECrea**<br> **IMAGE**

- Notions de calques (notion de plans)
- Dupliquer, supprimer, verrouiller ou déplacer un calque
- S'organiser avec les libellés (couleurs) et les groupes de calques (en bref)
- Calques de réglages « couleur unie » et « dégradé »

#### **Sélection et détourage : première approche**

- Notion de sélection
- Les outils de sélection (cadre, lasso, lasso polygonal, lasso magnétique, baguette magique, sélection rapide, etc.)
- Copier une sélection et coller sur un nouveau calque
- Travailler avec du contour progressif

### **Quelques outils principaux**

- Pinceau/crayon/gomme
- Forme de base, diamètre, dureté, opacité, etc.
- Sélecteur de couleur (premier plan / arrière-plan)
- Outil Pipette
- Pot de peinture
- Outil dégradé
- Palette couleur
- Le nuancier
- Utiliser les repères et les règles

### **Enregistrer et exporter dans différents formats d'image**

- Méthode de travail en retouche : travailler au format psd
- Présentation des principaux formats d'images (Tiff, Jpeg, etc.)
- Optimisation pour le print : passage rvb vers cmjn, améliorer la résolution
- Optimisation pour le web (les formats du web : Jpeg, Gif, Png, etc.

#### **Les bases de la retouche d'image**

- Utiliser l'outil Tampon
- Outil Correcteur, correcteur localisé, pièce et déplacement basé sur le contenu
- Les outils de retouche locale (goutte d'eau, éponge, netteté, densité et +, etc.)

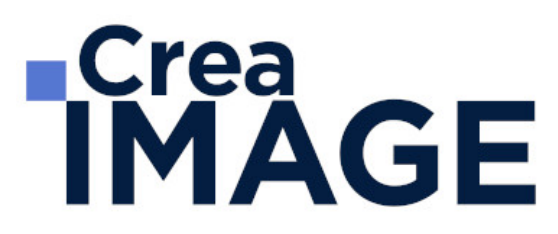

#### **Utilisation des filtres pour la correction d'image**

- Les principaux filtres de netteté
- Les principaux filtres de flou (gaussien, directionnel, etc.)
- La galerie d'effets de flou
- Filtre « correction de l'objectif » (pour la photo)

#### **Travailler en non destructif (premières notions)**

- Travailler avec des calques de réglages
- Échantillonner les calques inférieurs (retouche)
- Objets dynamiques pour filtres dynamiques
- Les masques de fusion (notion de détourage bitmap)

#### **Les masques de fusion**

- Le détourage avec les masques de fusion (à partir de sélections)
- Masque de fusion sur un calque de réglage (pour régler une zone de l'image)
- Retoucher un masque de fusion (pinceau, gomme, lisser, contours progressifs, etc.)

#### **Exercices appliqués**

- Retouche photo
- Photomontage simple

#### **Le vectoriel de Photoshop**

- La palette Tracés
- Combiner plusieurs tracés
- Les calques de formes
- Le détourage à la plume (masque vectoriel)

#### **Aller plus loin avec les calques**

- Le calque d'écrêtage
- Lier des calques
- Travailler avec les modes de fusion (notions de base)

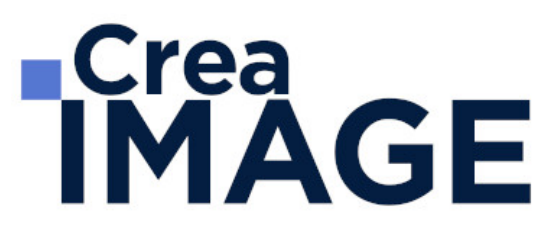

#### **Le texte**

- Ajouter du texte (calque de texte)
- Options pour le texte

#### **Photoshop productif (bases) Inutile pour des débutant concentrons-nous sur l'essentiel**

- Utilisation de Photomerge
- Planche contact
- Importations de fichiers images (liens ou incorporés)
- Ouverture de fichiers autres (Pdf, Ai, etc.)

#### **Retoucher un portrait (si profil photo)**

- Techniques de retouche variées et combinées
- Utilisation de filtres pour la retouche d'images
- Le filtre passe-haut
- Le filtre fluidité (en filtre dynamiques)

#### **Photoshop multimédias**

- Optimisation pour le web (les formats du web : Jpeg, Gif, Png, etc.)
- La palette Animation (Gif)
- La palette Montage (en bref)
- Organiser et découper un Design Web (outil tranche) et exportation

#### **Exercices appliqués**

- Photomontage de complexité intermédiaire
- Retouche portrait (profils photo) ou Maquette newsletter (profils web)

#### **MODULE 2: Adobe Illustrator (5j – 35h) Introduction**

L'image bitmap (avec des pixels) et l'image vectorielle

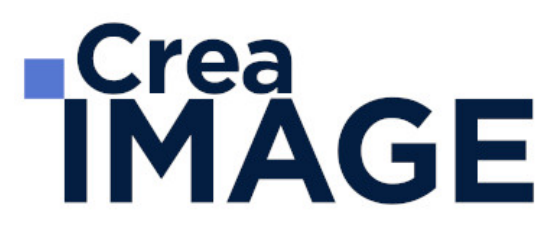

#### **Présentation d'Adobe Illustrator et de son interface**

- Choisir son plan de travail
- Présentation rapide des principaux outils et palettes, notion d'espace de travail

#### **L'objet vectoriel**

- Comprendre la forme vectorielle
- Le point d'ancrage (types sommet ou courbe)
- Le vecteur et la poignée de direction, etc.

#### **Les formes vectorielles de base : création et déformation**

- Créer un rectangle, une ellipse, un polygone
- Créer un triangle avec l'outil polygone
- Les déformations, utilisation du cadre de sélection

#### **Appliquer un fond et un contour à un objet vectoriel**

- Les différents types de fond dans la palette Nuancier : couleur, dégradé et motif
- La palette Contour

#### **Les outils et techniques de sélection**

- Sélection flèche noire et flèche blanche : fonctionnalité et spécificité
- Les autres outils de sélection (Baguette magique et Lasso)

#### **Déformer, transformer l'objet vectoriel**

- Déformer et transformer en utilisant la flèche blanche
- Les outils de transformation Rotation, Miroir, Mise à l'échelle, Déformation
- La palette Transformation
- L'outil Transformation manuelle

#### **Jouer sur les différents plans**

Le menu disposition : mettre au premier plan, en arrière, etc.

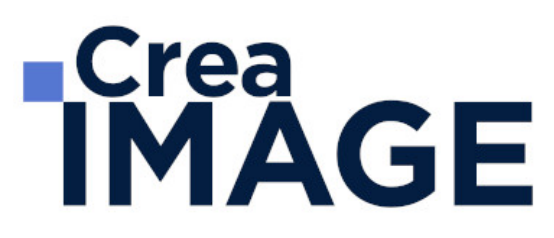

Copier devant, copier derrière

#### **Dessiner avec l'outil Plume**

- Utilisation et maîtrise de l'outil plume
- Plume plus, plume moins
- L'outil Conversion de point d'ancrage

#### **Déplacer, dupliquer, aligner les objets vectoriels**

- Le menu Joindre et Alignement dans Objet > Tracé
- La palette Alignement
- Le menu Transformation réparti
- Différentes possibilités pour dupliquer un objet vectoriel

#### **Combiner les objets vectoriels**

- Combiner avec la commande Associer et utilisation de flèche blanche plus (Sélection directe progressive)
- Travailler en mode isolation ou avec la flèche blanche plus
- Combiner avec la palette Pathfinder

#### **Les bases du texte dans Adobe Illustrator**

- Outil texte
- Outil texte captif
- Outil texte curviligne
- Les palettes Caractère et Paragraphe

#### **Gestion des images dans Illustrator**

- Importer une image
- La palette Lien : lien d'une image, intégrer une image
- Image sur un calque en mode modèle

#### **Mieux organiser son travail en se servant des calques**

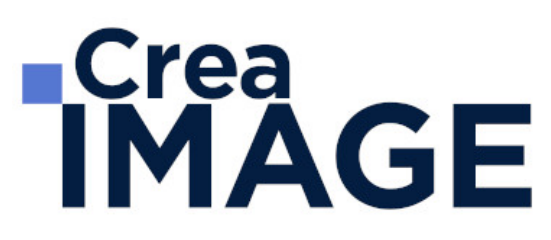

- Intérêt et utilisation des calques dans Illustrator
- Calques et sous-calques

#### **Réaliser des dessins vectoriels simples**

- Types de travaux réalisés (à titre indicatif, non exclusif)
- Logo, cartographie-infographie, signalétique, stylisme de mode, tatouage, illustration, etc.

#### **Travailler avec des dégradés**

- Outil dégradé de couleur (rappel)
- Le dégradé de forme
- Outil filet de dégradé

#### **Les masques dans Illustrator**

- Masque d'écrêtage
- Masque d'opacité

#### **La palette Transparence**

- Jouer sur l'opacité
- Jouer avec les modes de fusion

#### **Les formes de pinceau dans Illustrator**

- La forme artistique
- La forme de motif
- La forme calligraphique
- Option de pointe de pinceau
- Faire une forme de pinceau avec une image pixel (nouveauté cc)

#### **La palette Aspect**

- Travailler avec plusieurs fonds et contours
- Gérer les effets

31 avenue de la Sibelle 75014 Paris CREA IMAGE COMMUNICATION Tél. 01 48 03 57 43 Mail : formation@crea-image.net **www.crea-image.net**

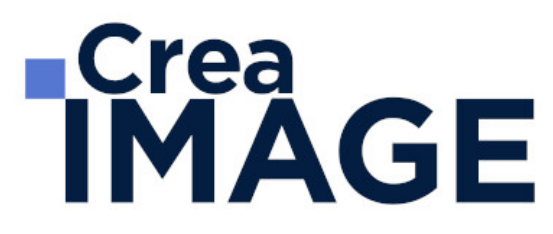

#### **La palette Symbole**

- Intérêt de travailler avec des symboles
- Créer, supprimer un symbole
- Substituer un symbole

#### **La gestion des couleurs dans Illustrator**

- Mode colorimétrique suivant type de document
- Créer, importer une bibliothèque de nuance
- Notion et utilisation de couleur globale
- La palette couleur
- La palette guide des couleurs

#### **Les principaux effets dans Illustrator**

- L'effet ombre portée
- L'effet arrondi

#### **Les styles de déformation (Arc, Dilatation, etc.)**

- Dans les effets Déformation
- Dans le menu distorsion de l'enveloppe

#### **Les textes dans Adobe Illustrator (approfondissement)**

- La palette Glyphe
- Tabulation
- Habillage du texte

#### **Travailler en volume dans Illustrator**

- L'effet 3D
- L'outil grille de perspective
- Vectorisation d'une image

#### **La vectorisation dynamique dans Illustrator**

31 avenue de la Sibelle 75014 Paris Tél. 01 48 03 57 43 **www.crea-image.net**

Mail : formation@crea-image.net<br>N° TVA INTRA COMMUNAUTAIRE FR35479739254 CREA IMAGE COMMUNICATION SAS AU CAPITAL DE 20 000 € ORGANISME DE FORMATION N°11 75 36820 75 RCS PARIS B 479 739 245 - APE 8559A

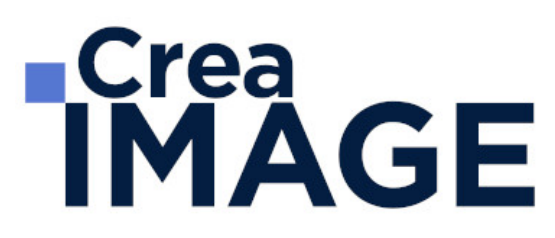

- Diffèrent mode de vectorisation
- Préparation d'une image avant la vectorisation

#### **Réaliser des dessins vectoriels complexes**

- Types de travaux réalisés (à titre indicatif, non exclusif)
- Logo avec dégradés
- Bouton web effet aqua
- Cartographie-infographie avancées
- Signalétique
- Stylisme de mode avancé
- Tatouage, illustration, etc.

Mise à jour le 23 avril 2024

31 avenue de la Sibelle 75014 Paris Tél. 01 48 03 57 43 Mail : formation@crea-image.net **www.crea-image.net**